## **How To's : GOOGLE ACCOUNTS and DRIVE**

1. Go to google.ca

 $\overline{a}$ 

- 2. Sign in using your @myndrs.com account
	- a. Username: **first initial + last name @myndrs.com**

Ex. Billy Jones  $\rightarrow$  bjones@myndrs.com

b. PW (if you haven't changed it yet): **mercury-1**

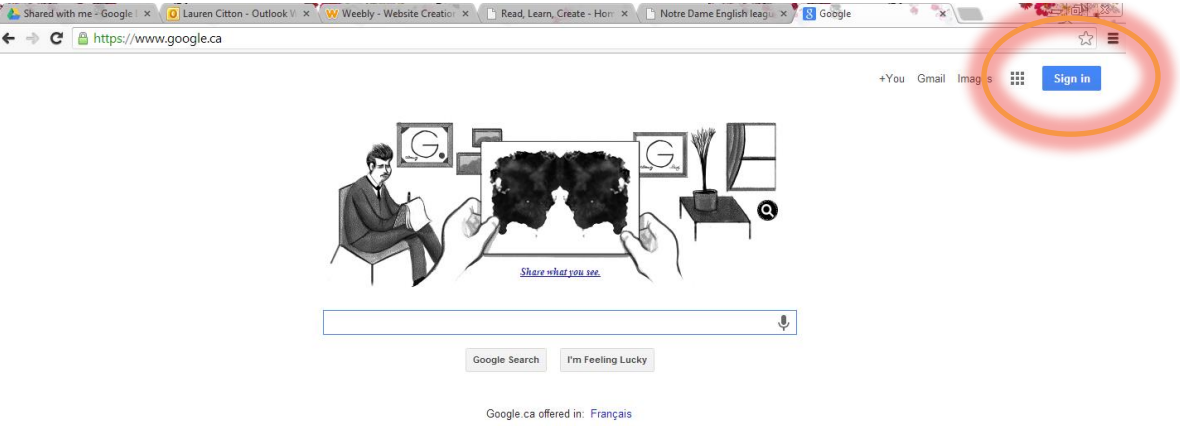

- 3. To change your password (highly recommended so long as you remember it).
	- a. Go to your "Account"
	- b. On the left side click "Security"
	- c. Change password

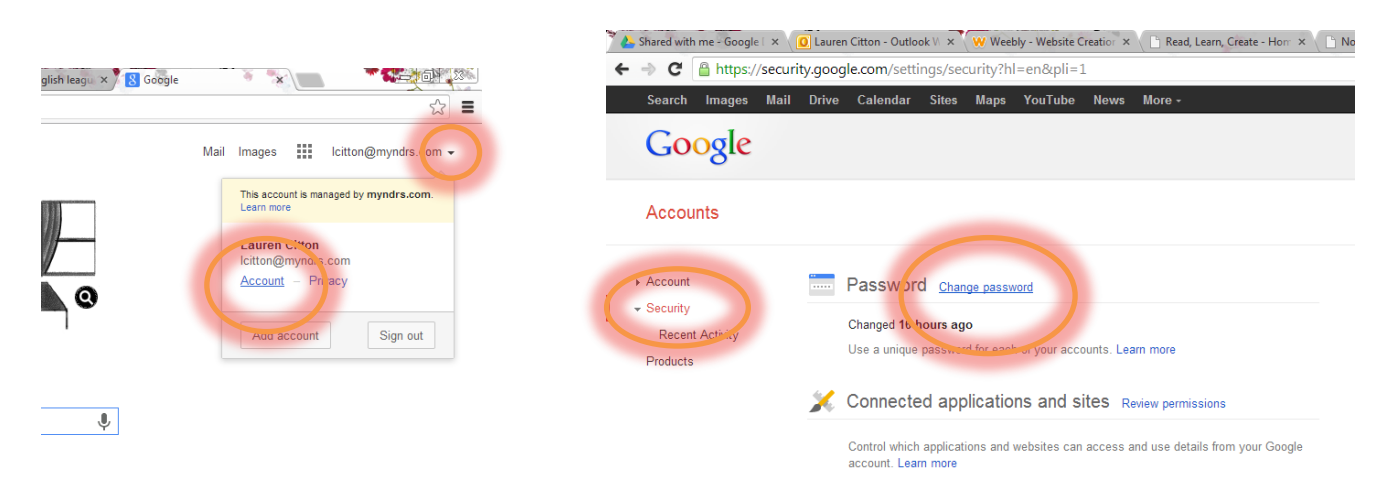

4. Find your Google Drive account

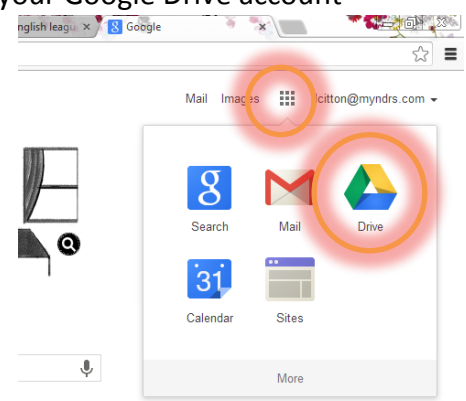

5. "CREATE" a Google doc and complete the assignment. Remember MLA format!

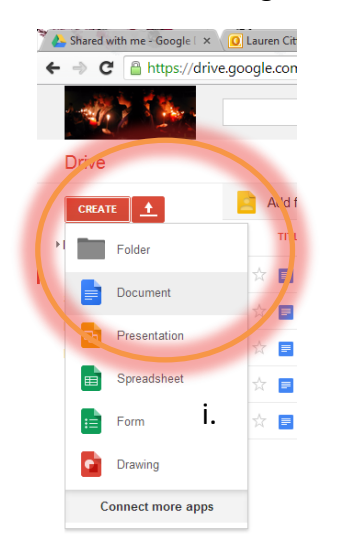

- 6. Once you have completed the assignment, you have to SHARE it with me.
	- a. Click the SHARE button in the top right hand corner.
	- b. Add a title
	- c. Invite people: **[lcitton@myndrs.com](mailto:lcitton@myndrs.com)**
	- d. **Share and Save**

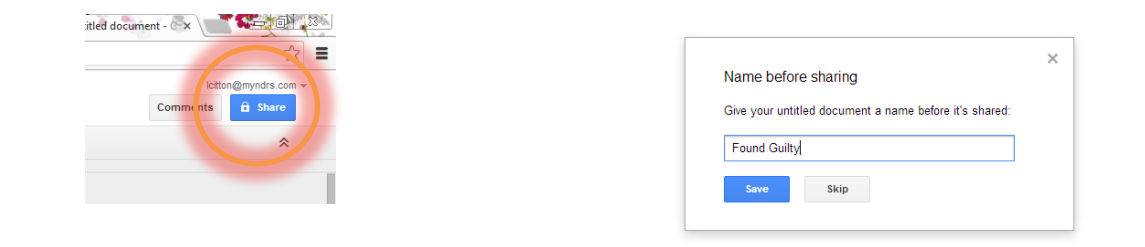

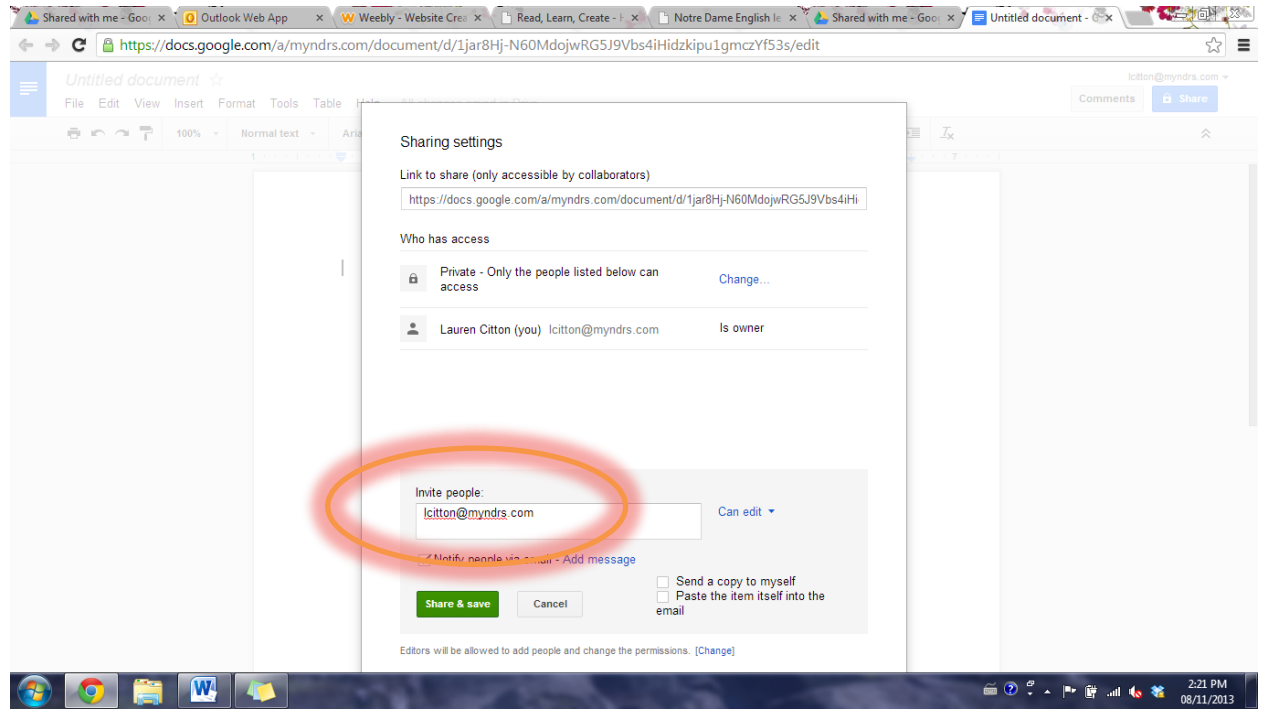